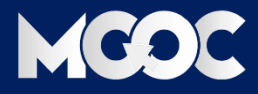

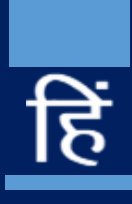

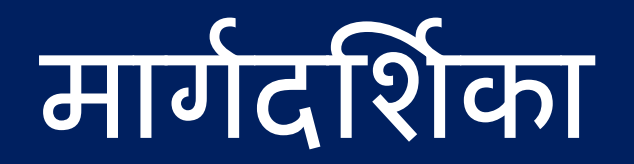

प्राप्त ईमेल के द्वारा कैसे लॉगिन करे और पाठ्यक्रम तक कैसे पहुँचे**?** \_स्क्रीनशॉट के माध्यम से\_

## 1. **सूचकाांक**

- 1. आईसेक्ट मूक्स एक परिचय
- 2. प्राप्त ईमेल का विवरण
- 3. लॉगिन प्रक्ररया
- 4. पाठ्यक्रम तक कैसे पहुंचे?
- 5. पंजीकरण कैसे करें ?
- 6. संपर्क विवरण
- 7. अक्सर पूछे जाने वाले प्रश्न

### 2.**आईसेक्ट मूक्स - एक पररचय**

**भारत के सबसे बडे ऑनलाइन ओपन लर्निंर् प्लेटफॉमग AISECT MOOC में आपका स्वार्त है।**

भोपाल स्थित शिक्षा समूह AISECT ने बड़े पैमाने पर ऑनलाइन पाठ्यक्रम वितरण के MOOC मोड को अपनाया है। अर्ध-शहरी भारत में अपने आईटी कौशल पाठ्यक्रम वितरण के लिए जाना जाने वाला AISECT मुफ्त ऑनलाइन ओपन लर्निंग प्लेटफॉर्म- study.aisectonline.com (aisectmoocs.com) पर 2,000 से अधिक पाठ्यक्रम उपलब्ध करवा रहा है। aisectmoocs.com पर सभी कोर्स निःशुल्क हैं।

AISECT MOOC उच्च शिक्षा, कौशल और व्यावसायिक शिक्षा विषयों के साथ-साथ स्कूली पाठ्यक्रम पर पाठ्यक्रम प्रदान करता है। उपलब्ध पाठ्यक्रम अंग्रेजी और हिंदी में है, लेकिन MOOC प्लेटफॉर्म पर धीरे-धीरे अधिक क्षेत्रीय भाषा की सामग्री जोडी जाएिी।

हमारा पोर्टल देश के दूर-दराज हिस्सों के कोने-कोने में छात्रों को विश्व स्तरीय पाठ्यक्रम तक आसान और मुफ्त पहुंच प्रदान करके शिक्षा में समावेशिता को प्रोत्साहित करता है। एक मिश्रित मॉडल में AISECT MOOC पाठ्यक्रम के लिए नामांकित छात्रों के पास उपलब्ध सुविधाओं का उपयोग करने के लिए घर पर अध्ययन करने या AISECT केंद्र में आने का विकल्प होगा। इसके अलावा, अंग्रेजी या किसी अन्य भाषा में सामग्री जिला स्तर के नीचे के क्षेत्रों में पाठ्यक्रमों की गहरी पैठ बनाने में मदद करेगी।

पिछले कुछ वर्षों में, MOOC के प्रति भारत में छात्रों और शिक्षकों की प्रतिक्रिया आश्वर्यजनक रही है। इसके परिणामस्वरूप भारतीय छात्र MOOC सुविधाओं का लाभ उठाने वाले छात्रों का दूसरा सबसे बड़ा समूह बन गए हैं। AISECT MOOC जैसी पहल न केवल डिजिटल शिक्षा के व्यवहार्य तरीकों की बढ़ती मांग को पूरा करती है बल्कि देश में शिक्षा की स्थिति को बदलने की अपार क्षमता भी रखती है, खासकर उन क्षेत्रों में जहां अंतरराष्ट्रीय मानकों की शिक्षा की सख्त जरूरत है। aisectmoocs.com डिजिटल साक्षरता और आईटी कौशल, स्वास्थ्य साक्षरता, वित्तीय और आर्थिक साक्षरता, भाषा, व्यक्तिगत विकास और सॉफ्ट स्किल (सम्प्रेषण कौशल, श्रवण कौशल, टीम कौशल, नेतृत्व के गुण, सृजनात्मकता और तर्कसंगति, समस्या निवारण कौशल तथा परिवर्तनशीलता आदि), व्यवसाय और उद्यम कौशल, सौंदर्य और कल्याण, रीटेल, इलेक्ट्रॉनिक्स, आदि जैसे क्षेत्रों में अल्पकालिक पाठ्यक्रमों की एक श्रृंखला प्रदान करता है और व्यावसायिक पाठ्यक्रमों के साथ-साथ उच्च शिक्षा पाठ्यक्रम भी प्रदान करता है। कोर्स की अवधि तीन महीने से लेकर चार साल तक है।

यह MOOC प्लेटफॉर्म उन पहलों में से एक है जो AISECT ने अर्ध-शहरी और ग्रामीण आबादी के उत्थान और देश में शिक्षा, रोजगार और उद्यमिता की असमानताओं को दूर करने के लिए की है।

MOOC के उद्देश्य गनम्प्नगलस्खत हैं:

- सामाजिक नेटवर्किंग, सुलभ ऑनलाइन संसाधनों को एकीकृत करना
- सीखने के लक्ष्यों के अनूसार शिक्षार्थियों के जुड़ाव को बढ़ावा देना

• कभी भी, कहीं भी, अपने पोर्टेबल उपकरणों पर शिक्षार्थियों की रुचि एवं उच्च गुणवत्ता वाली शिक्षा सामग्री और जानकारी तक आसान और खुली पहुंच प्रदान करना

- खुलापन, समानता, गुणवत्ता और विविधता प्रदान करना
- कौशल भारत और सर्व शिक्षा अभियान आंदोलनों और एनईपी 2020 का समर्थन करना

## 3. **प्राप्त ईमेल का वववरण**

**एडर्मर्नस्रेटर या व्यवस्थापक द्वारा अांर्तम सत्यापन पश्चात प्राप्त ईमेल।**

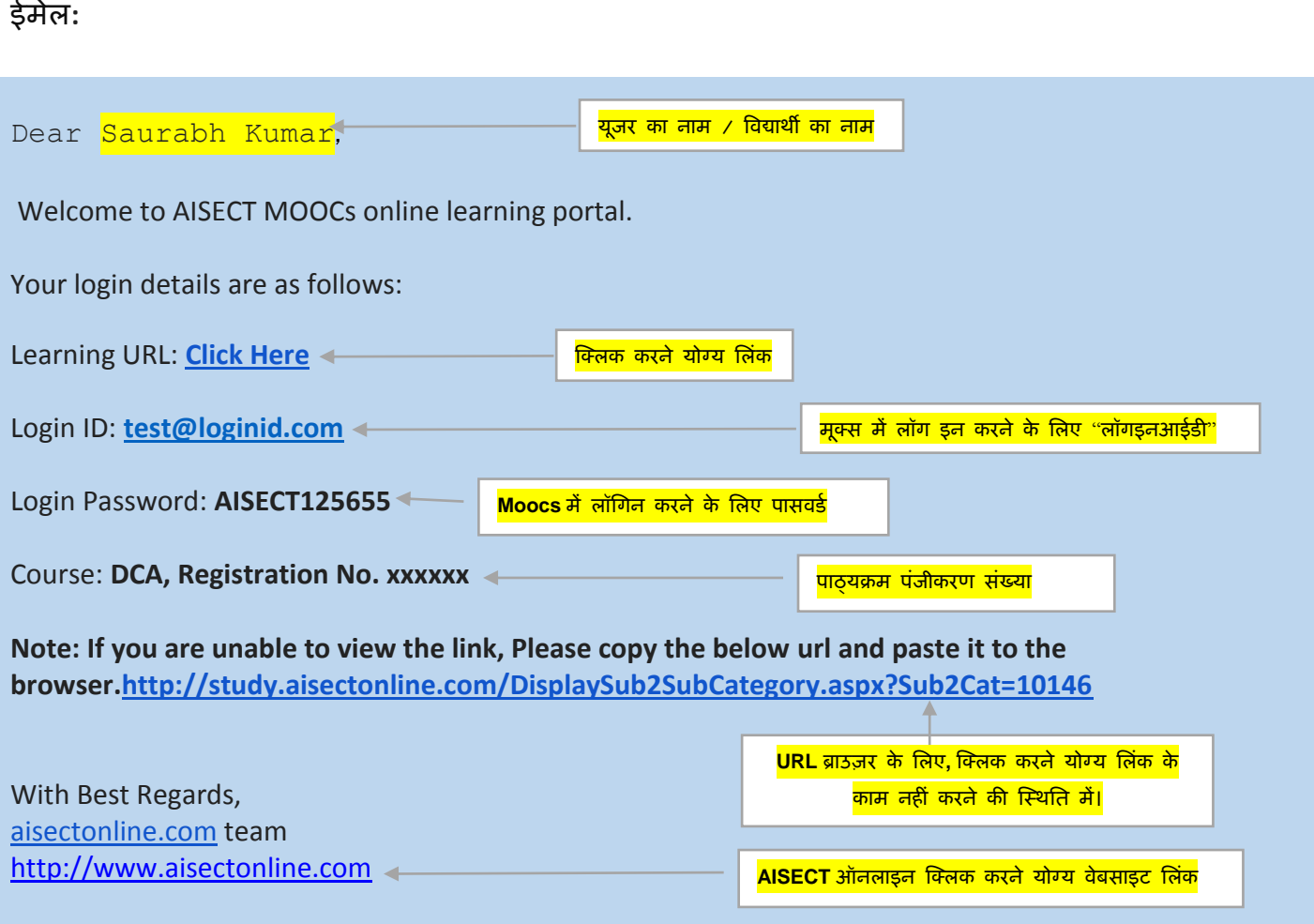

**ककसी भी जिज्ञासा के मामले में व्यवस्थापक से सांपकग करने में सांकोच न करें।.**

### 4. लॉगिन प्रक्ररया

- 1. आपने जिस पाठ्यक्रम के लिए पंजीकरण कराया है, उस तक पहूंचने के लिए अपने पंजीकृत मेल में प्राप्त लिंक पर क्लिक किें।
	- b. (क्लिक करने योग्य पाठ्यक्रम लिंक) लिंक /
	- a. यदि ऊपर "ए" में दिया गया लिंक काम नहीं करता है, तो लिंक को अपने ब्राउज़र के एड्रेस बार में कॉपी और पेस्ट करें।
- 2. इसके दो तरीके हैं [4.1. और 4.2।] अपने पाठ्यक्रम तक पहुंचने के लिए, एक व्यवस्थापक से प्राप्त मेल के माध्यम से है, दूसरा www.study.ai sect onl i ne.com के माध्यम से है, लेकिन दोनों ही मामलों में, आपके पास लॉगिन क्रेडेंशियल होना ज़रूरी है ।

## 5.पाठ्यक्रम तक कैसे पहुचे?

# 1 । लैंक्रडुंि पेज, प्राप्त मेल में क्रदए िए गलुंक पि स्क्लक किने पि।  $5.1.1.$  (#१.) पाठ्यक्रम सामग्री वेबसाइट पृष्ठ १

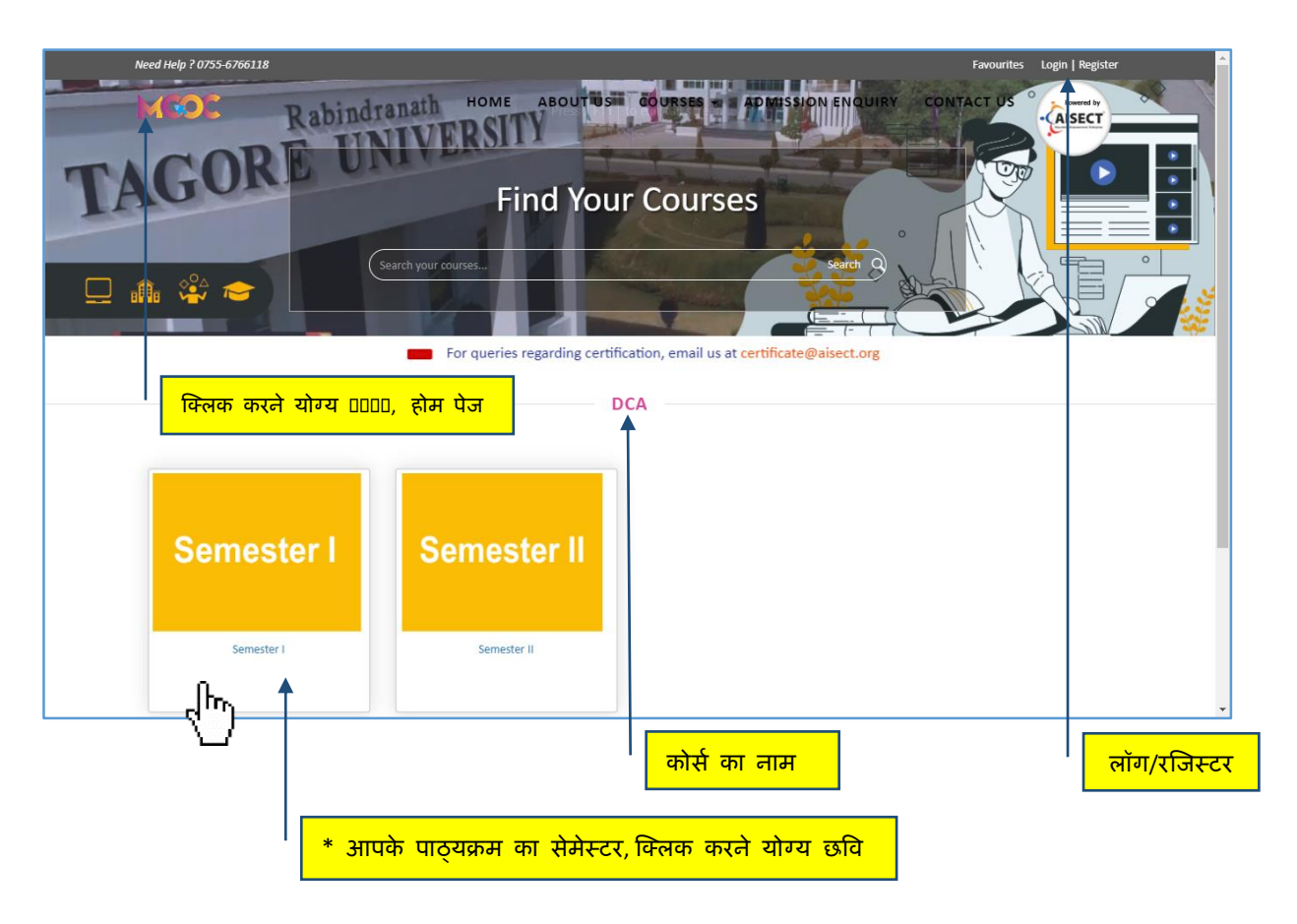

- **मेल में कदए र्ए र्लांक पर जक्लक करने के बाद,**
- **सेमेस्टर बटन पर जक्लक करें। (देखें \*)**
- <u>सेमेस्टर बटन पर क्लिक करने से पाठयक्रम सामग्री पर रीडायरेक्ट हो जाता है।</u>

#### 5.1.2. (#१.) पाठ्यक्रम सामग्री \_ वेबसाइट पृष्ठ २

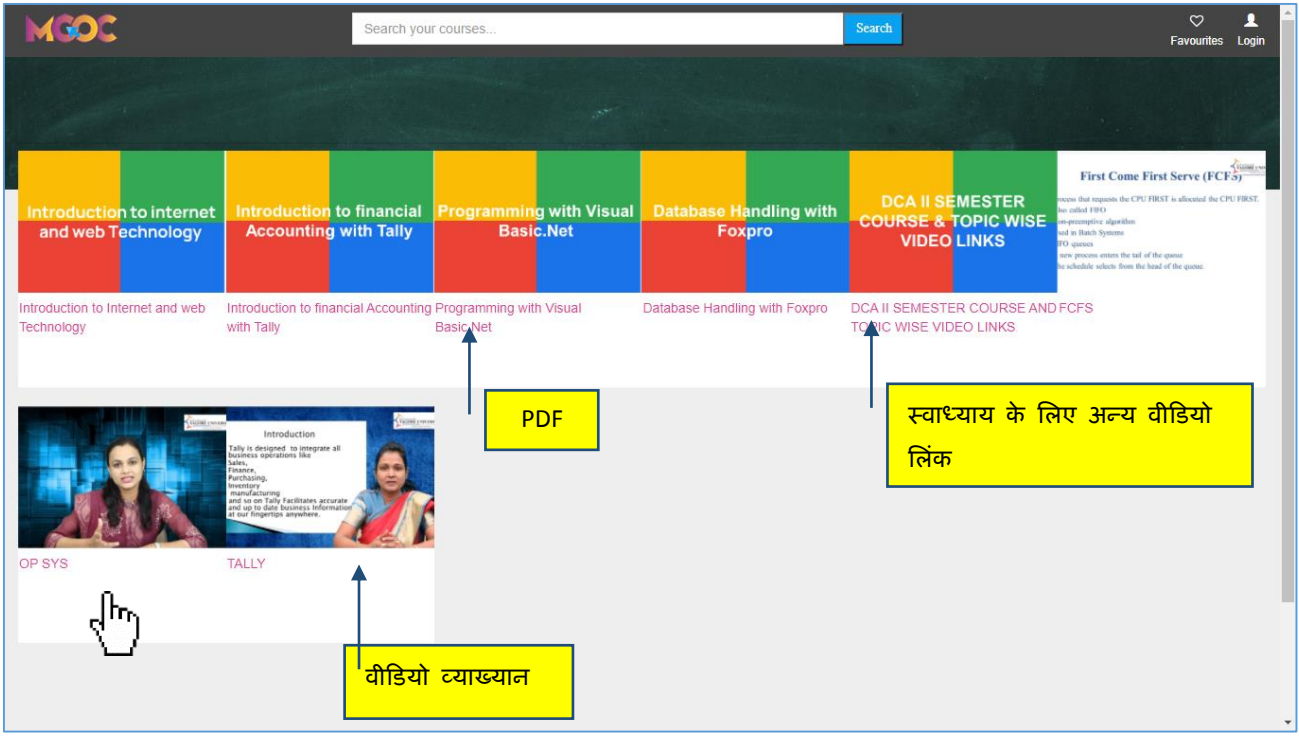

**पाठ्यक्रम सामग्री तक पह ांचने के र्लए पाठ्यक्रम की छवव पर जक्लक करें।**

5.1.3. (#१.) पाठ्यक्रम सामग्री  $\overline{\phantom{a}}$  वेबसाइट पृष्ठ 3

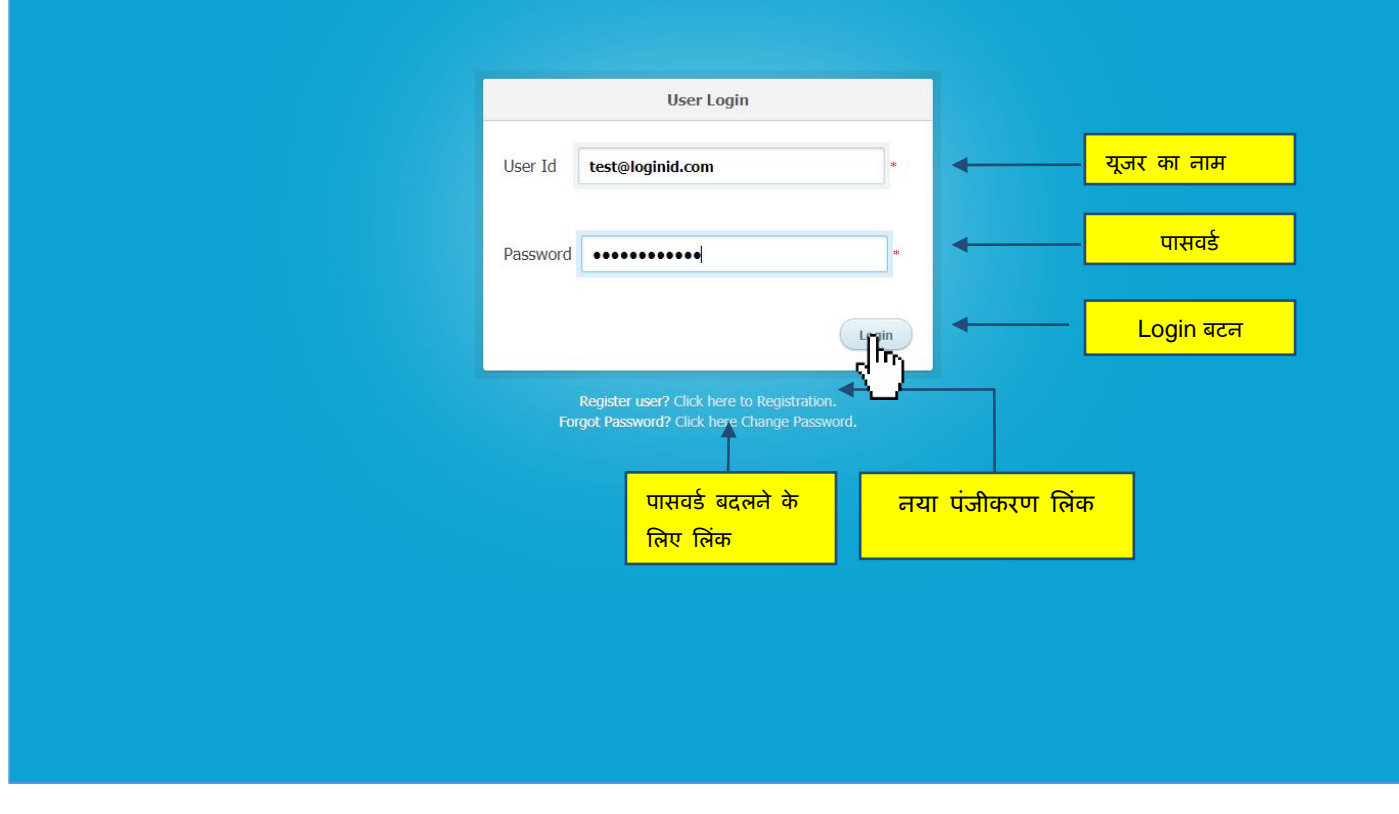

**अपना यूिरनेम और पासवडग दिग करें, कफर लॉर्र्न बटन पर जक्लक करें।**

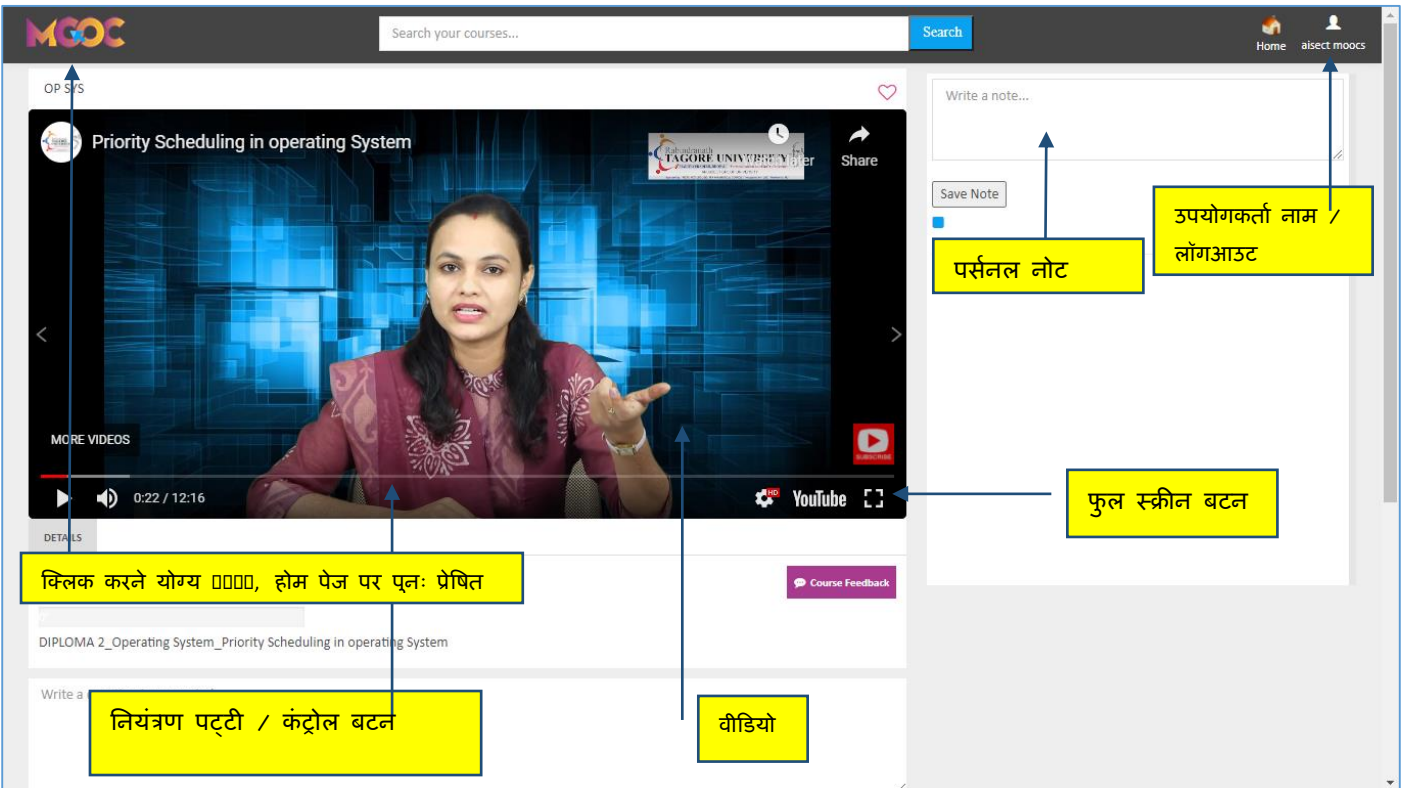

**पाठ्यक्रम सामग्री पृष्ठ।**

5.1.5. (#१.) पाठ्यक्रम सामग्री  $\overline{\phantom{a}}$  वेबसाइट पृष्ठ 5

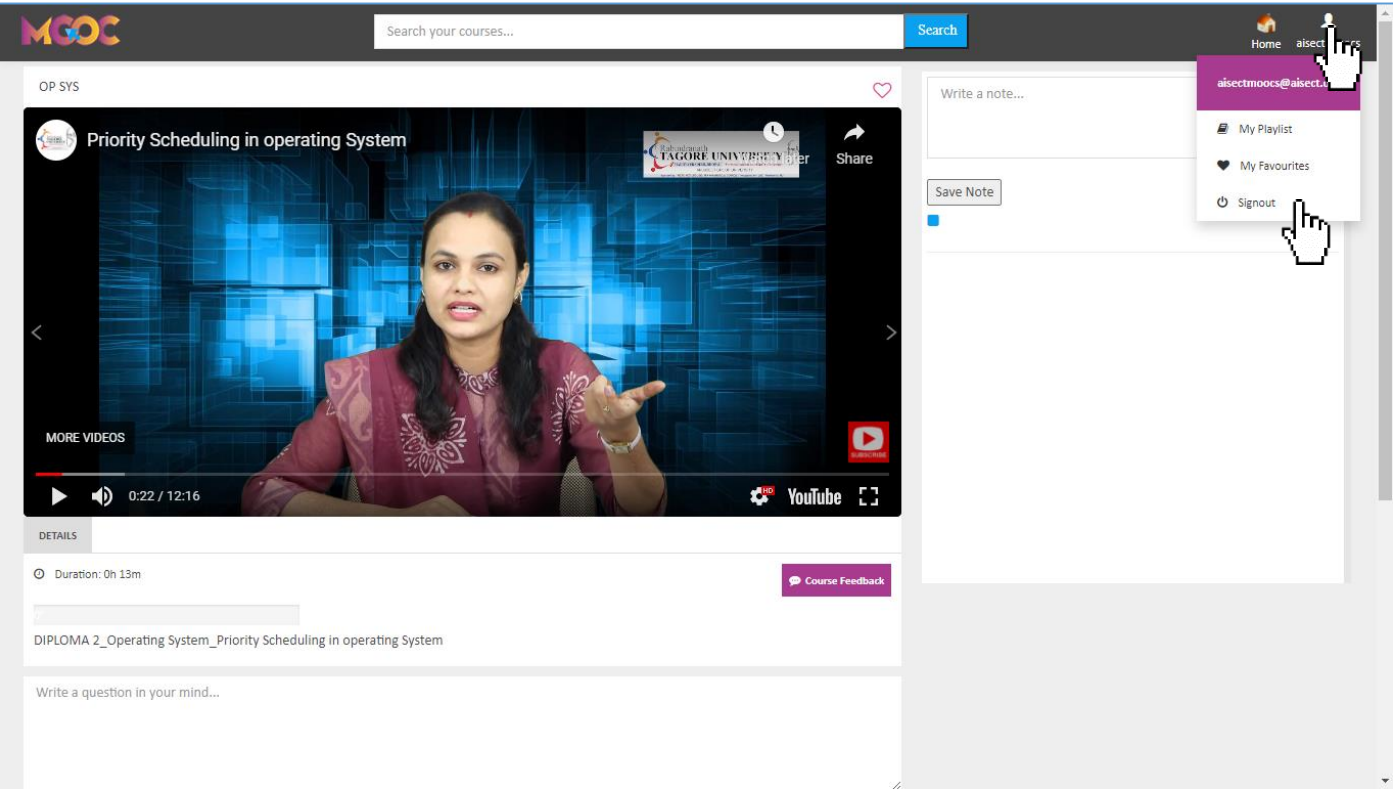

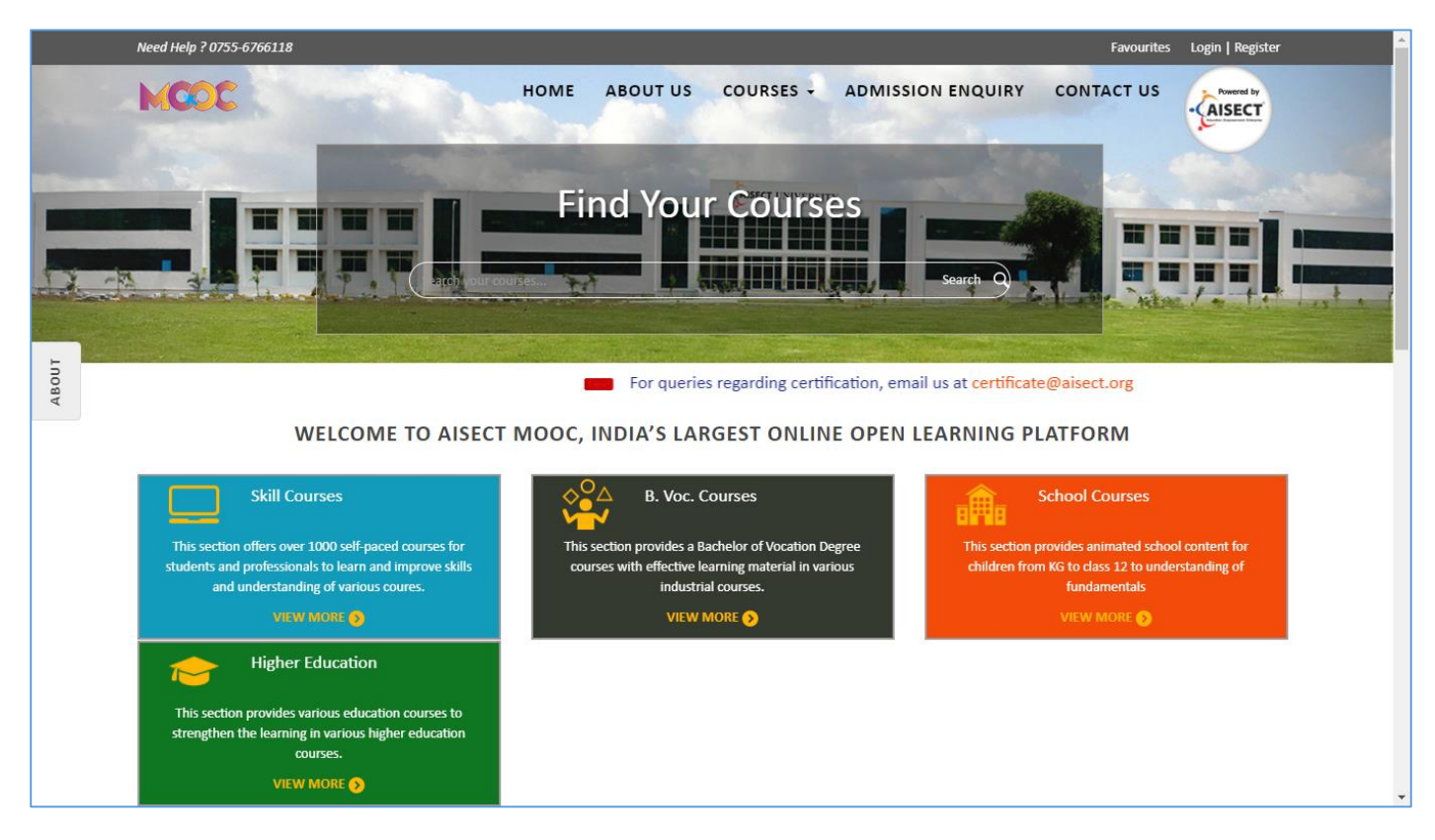

<u>• वेबसाइट का होम पेज।</u>

 $- #1$  का अंत.--

**#2. लैंकडांर् पृष्ठ, वेबसाइट के होम पेि या मैन्य अल लॉर्र्न के माध्यम से।**

 $5.2.1.$  (#२.) पाठ्यक्रम सामग्री तक पहूंचें \_ वेबसाइट पृष्ठ 1

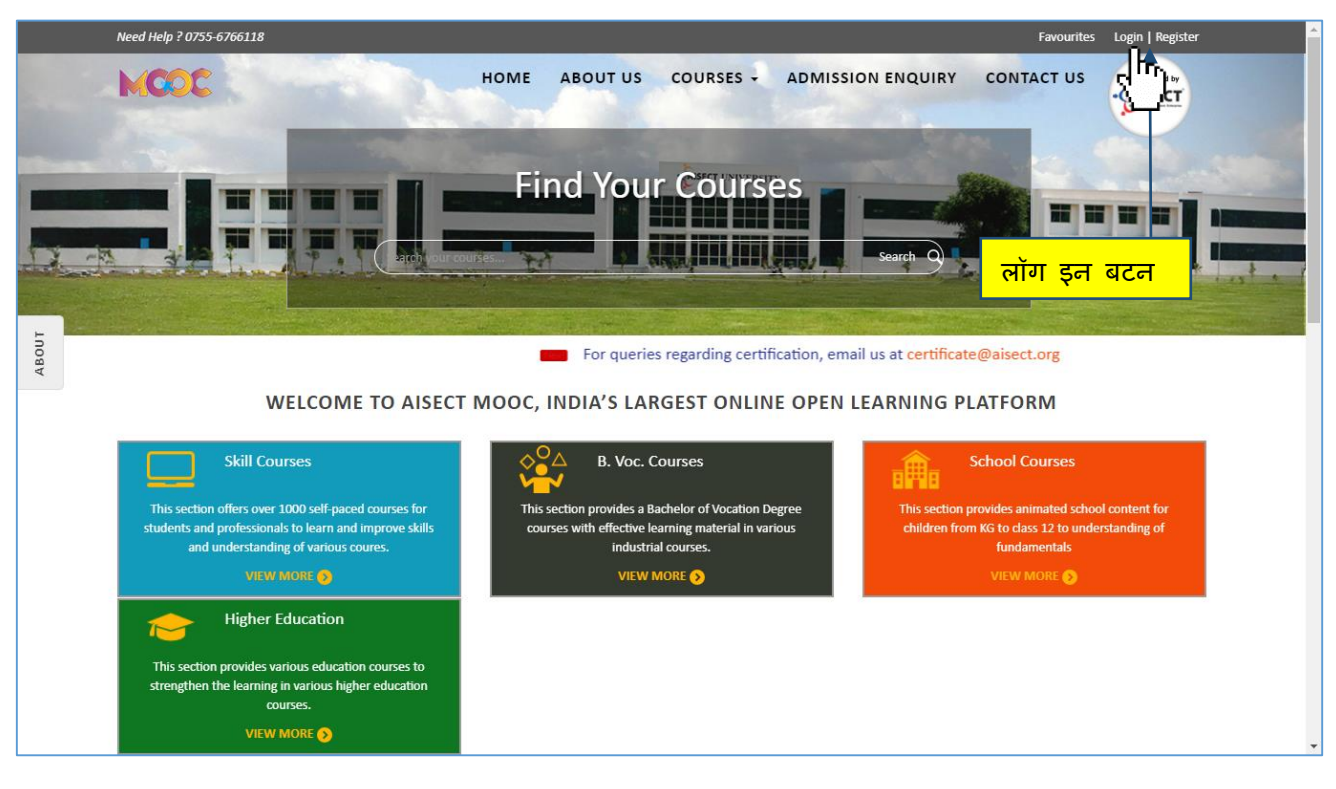

**वेबसाइट का होम पेि।**

5.2.2. (#२.) पाठ्यक्रम सामग्री वेबसाइट पृष्ठ 2

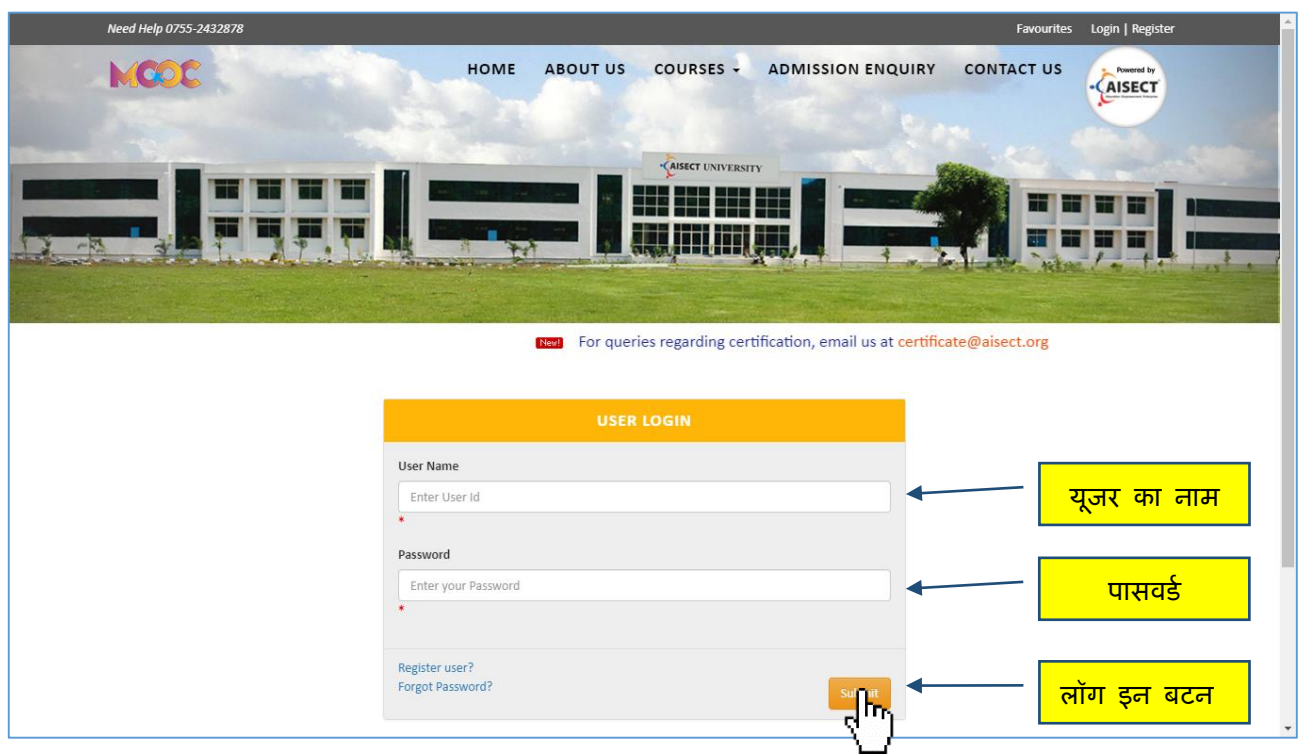

- **मेल से प्राप्त सभी क्रे डेंर्शयल भरें।**
- **सबर्मट बटन पर जक्लक करें।**

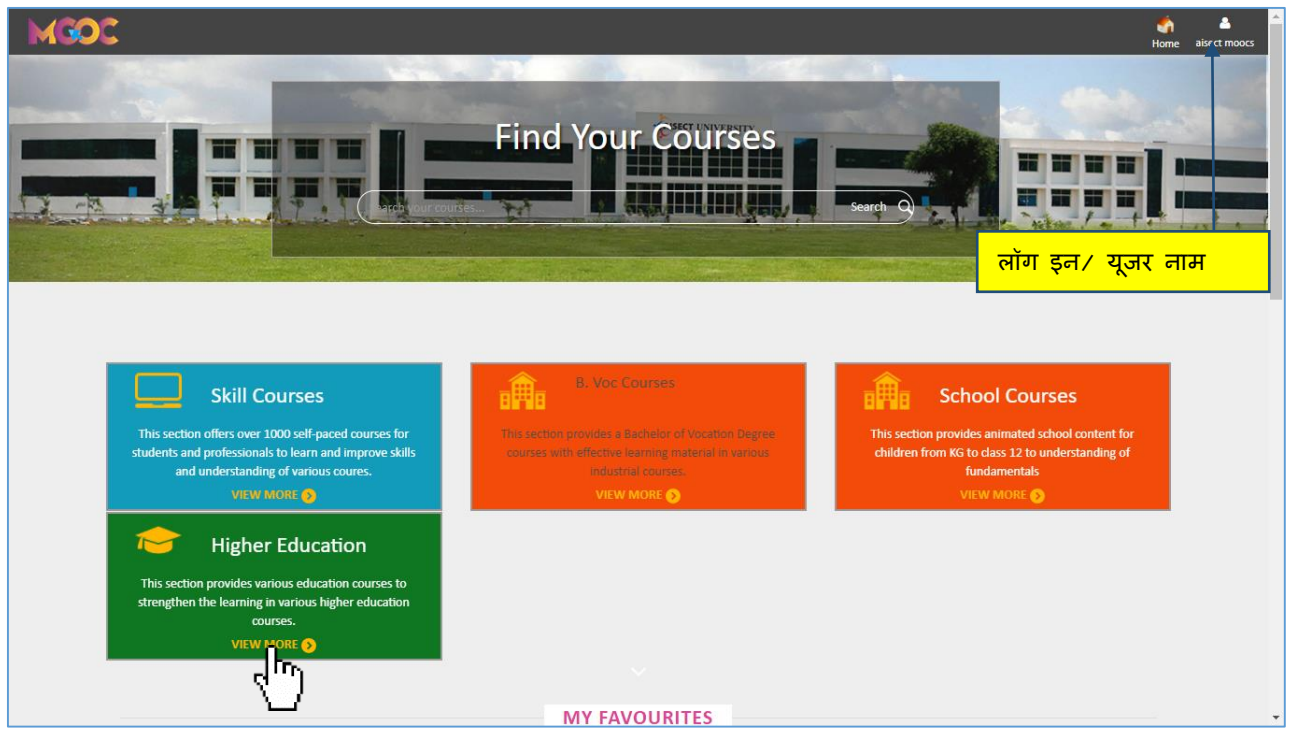

- अब आप पूर्ण रूप से पाठ्यक्रम सामग्री तक पहुंच सकते हैं।
- प्रमाणपत्र और कौशल पाठ्यक्रमों के लिए Skill Courses चुनें।
- वोकेशनल कोर्स के लिए B. Voc. Courses चुनें।
- कक्षा नर्सरी से 12वीं कक्षा के स्कूल पाठ्यक्रमों के लिए School Courses चुनें।
- स्नातक और स्नातकोत्तर डिग्री पाठ्यक्रम और विश्वविद्यालयीन डिप्लोमा के लिए Higher Education का चयन करें।

**5.2.4. (#२.) पाठ्यक्रम सामग्री \_ वेबसाइट पेि 4**

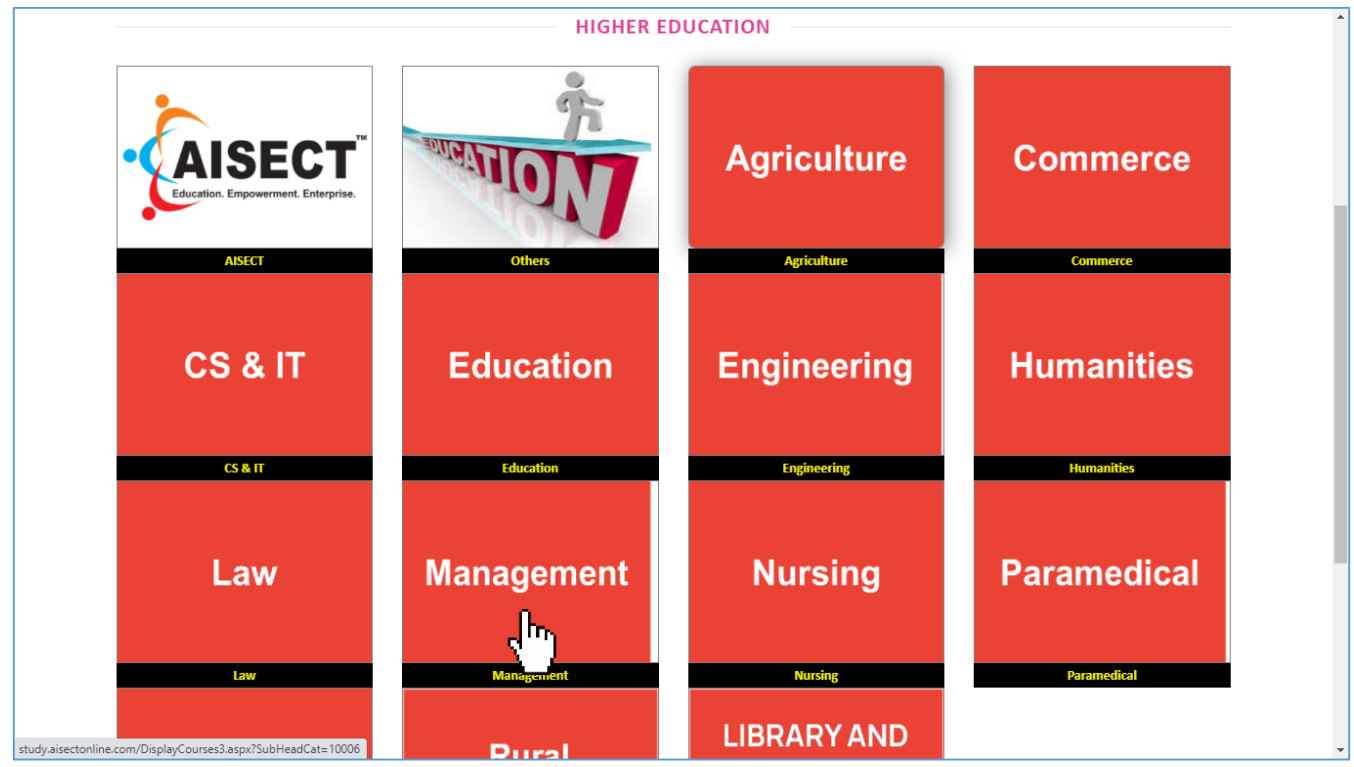

<u>• अपनी पंजीकृत स्ट्रीम पर क्लिक करें।</u>

#### **5.2.5. (#२.) पाठ्यक्रम सामग्री \_ वेबसाइट पेि 5**

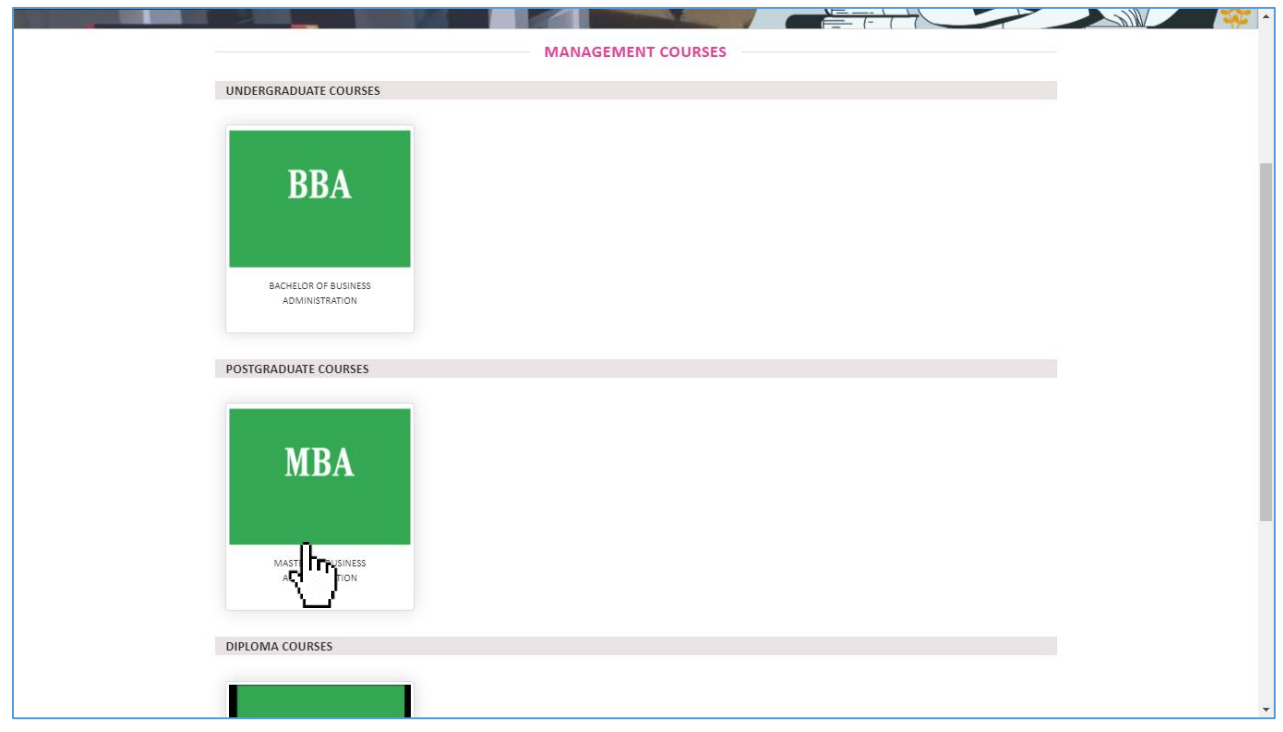

**•प्रोग्राम पर जक्लक करें।**

**5.2.6. (#२.) पाठ्यक्रम सामग्री \_ वेबसाइट पृष्ठ 6**

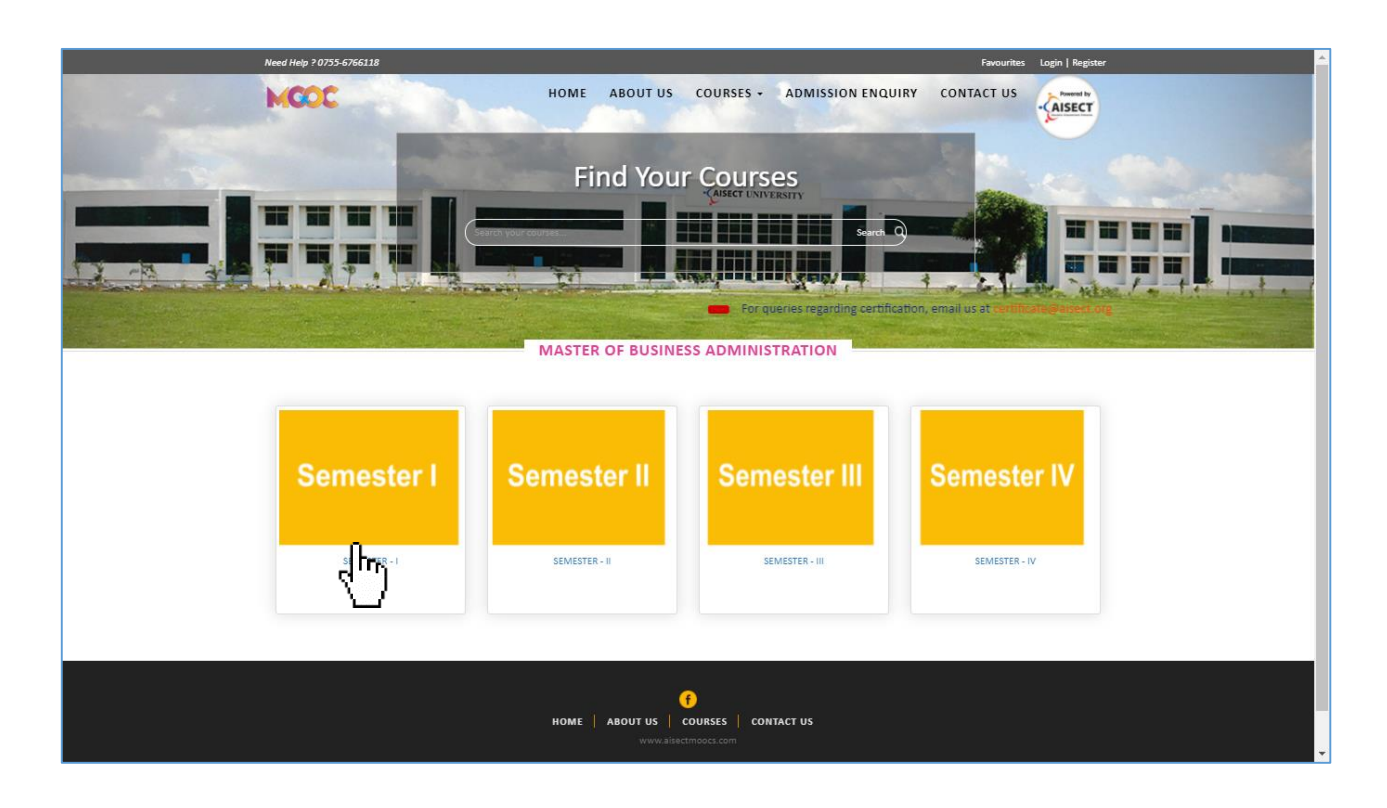

**• सेमेस्टर पर जक्लक करें।**

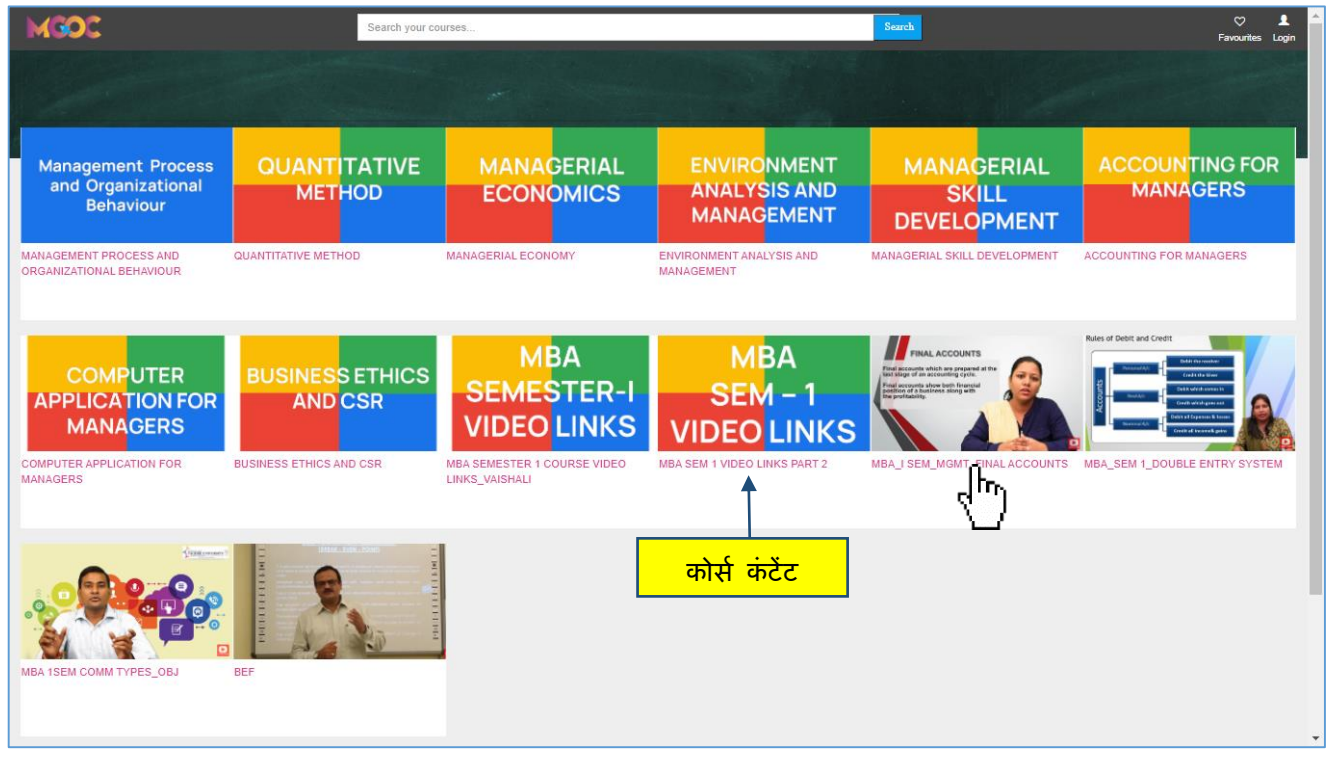

**• सीखना श रू करने के र्लए पाठ्यक्रम पर जक्लक करें।**

**5.2.8. (#२.) पाठ्यक्रम सामग्री \_ वेबसाइट पृष्ठ 8**

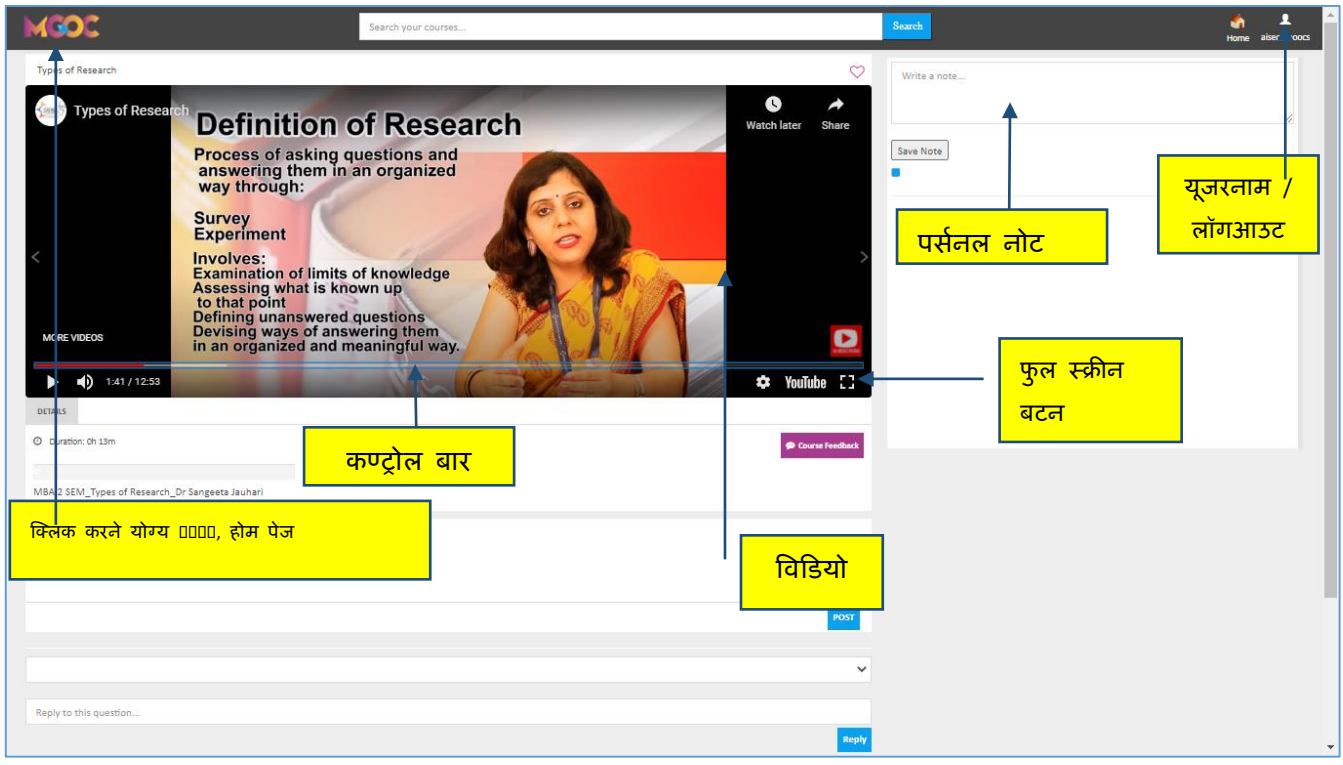

**• अांर्तम पाठ्यक्रम सामग्री पृष्ठ।**

#### **5.2.9. (#२.) पाठ्यक्रम सामग्री \_ वेबसाइट पृष्ठ 9**

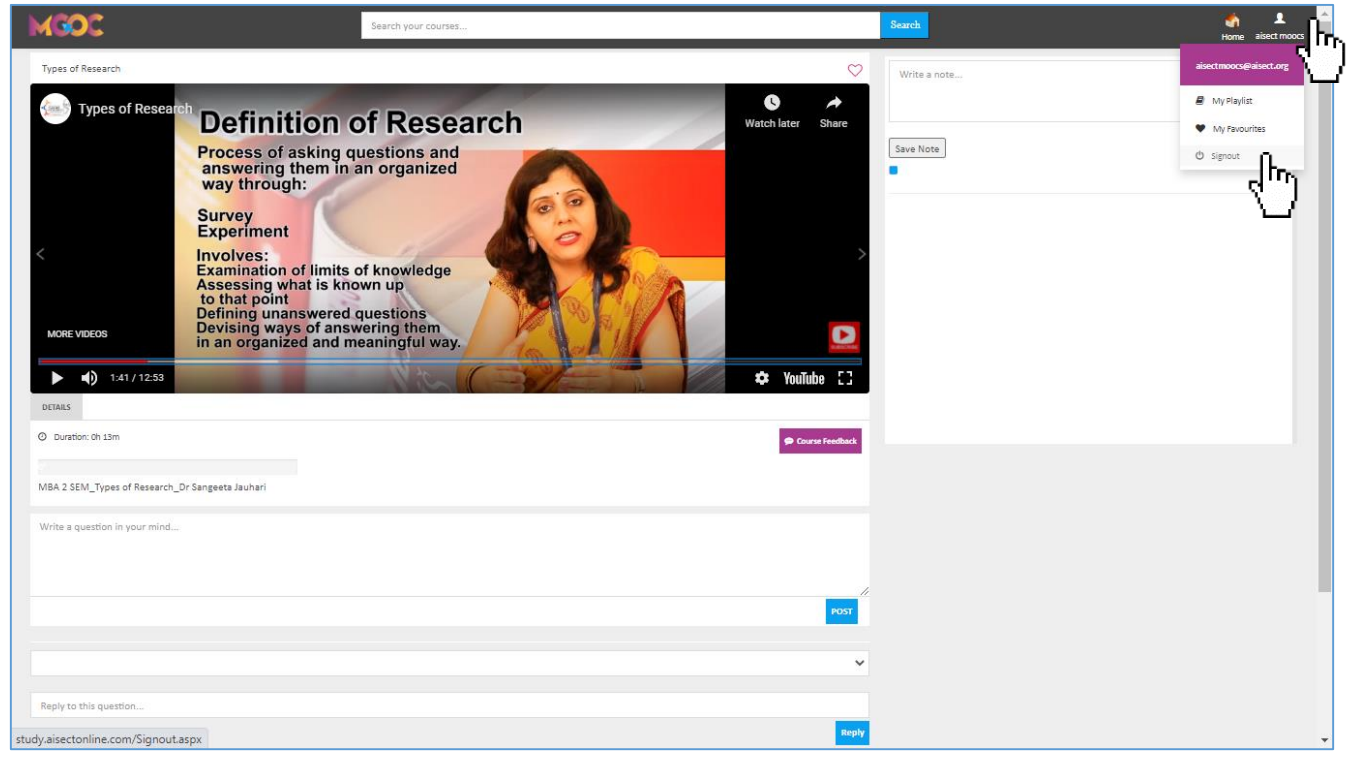

**• कोई भी पाठ्यक्रम सामग्री पढ़ने/देखने के बाद लॉर् आउट करें।**

--अुंत #2.--

## $6.$  पंजीकरण कैसे करें ?

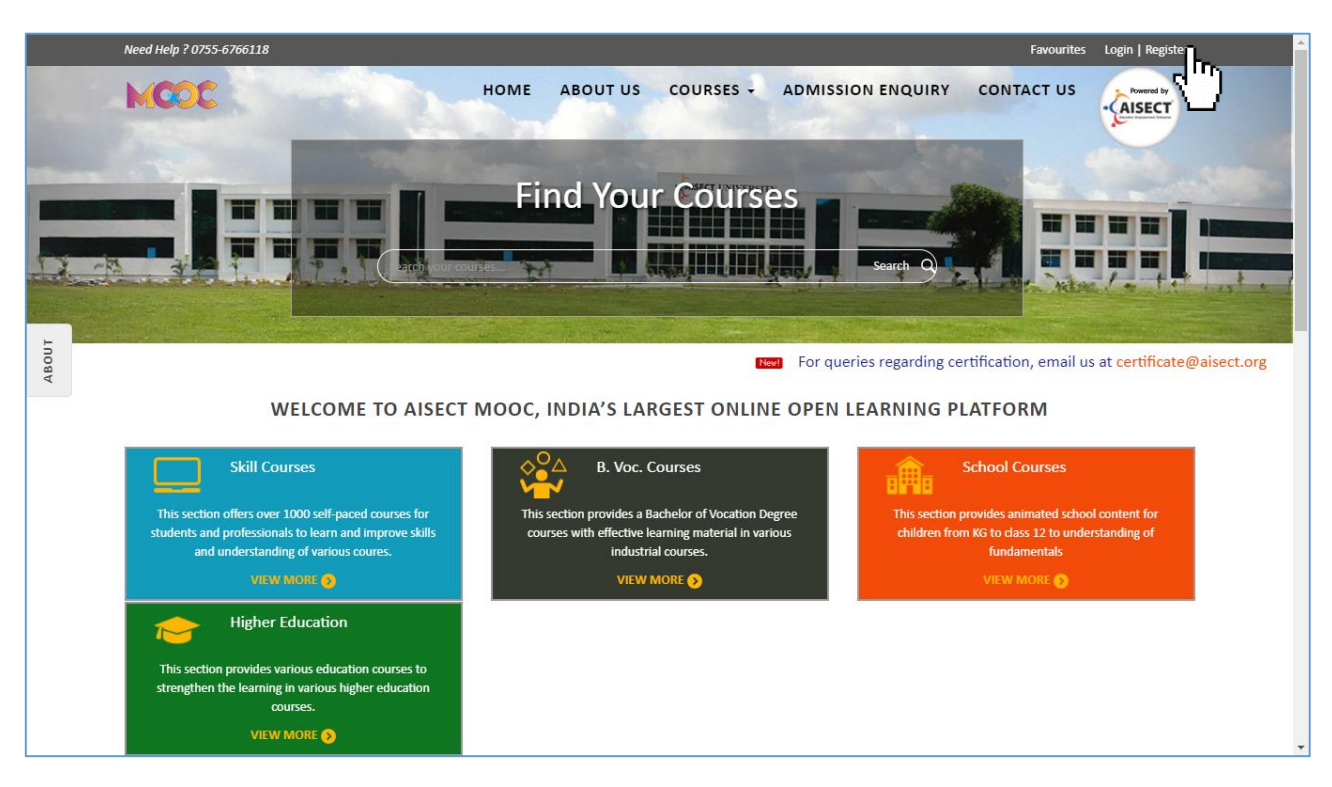

• होम पेज के रजिस्टर बटन पर जाएं। (देंखें $\lbrack\!\lbrack^{\mathfrak{h}}\!\rangle$  )

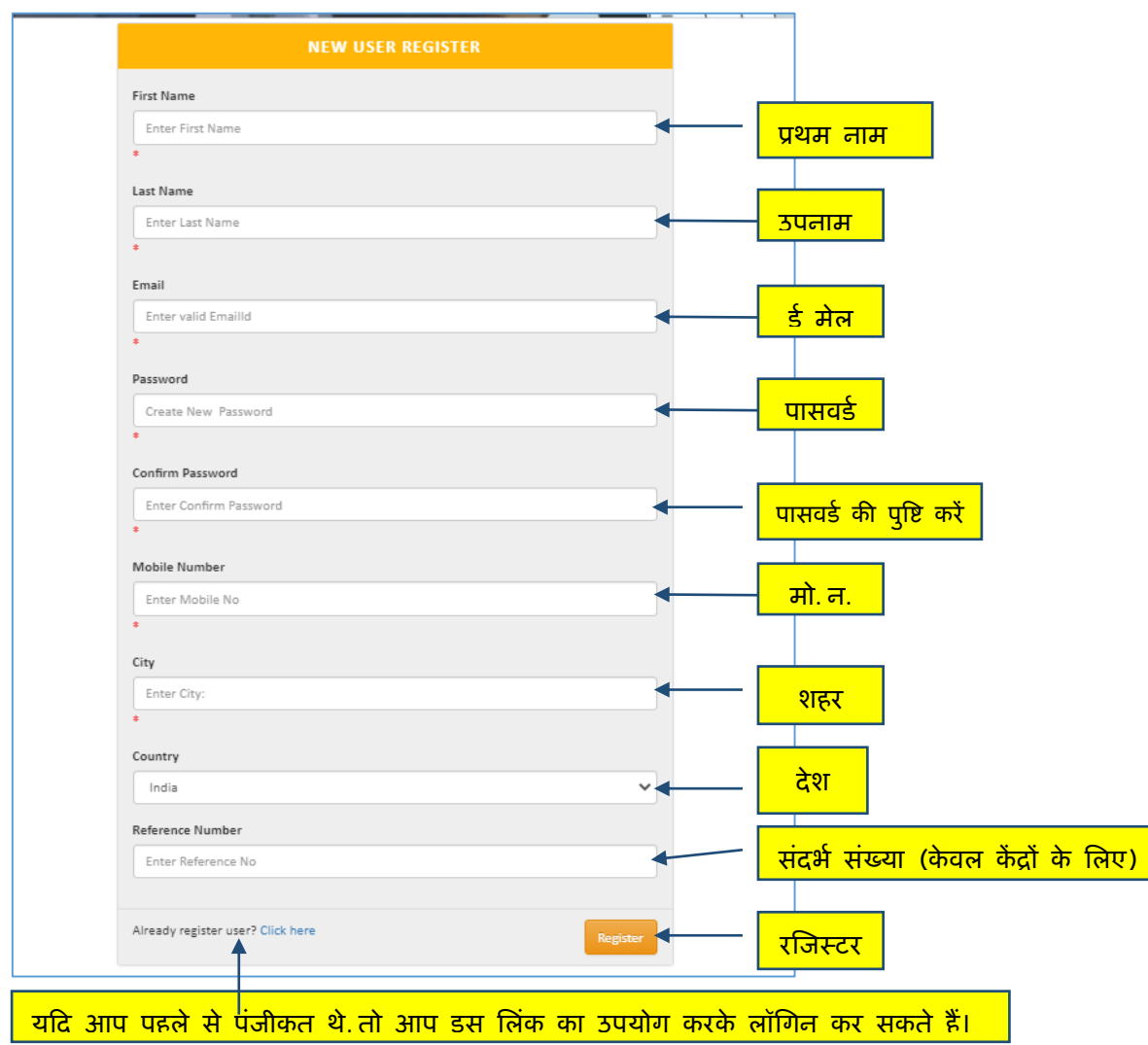

- पंजीकरण सभी के लिए निःशुल्क है।
- बेहतर अनुभव के लिए निम्न चरणों का पालन करें और जानकारी को सही ढंग से भरें।

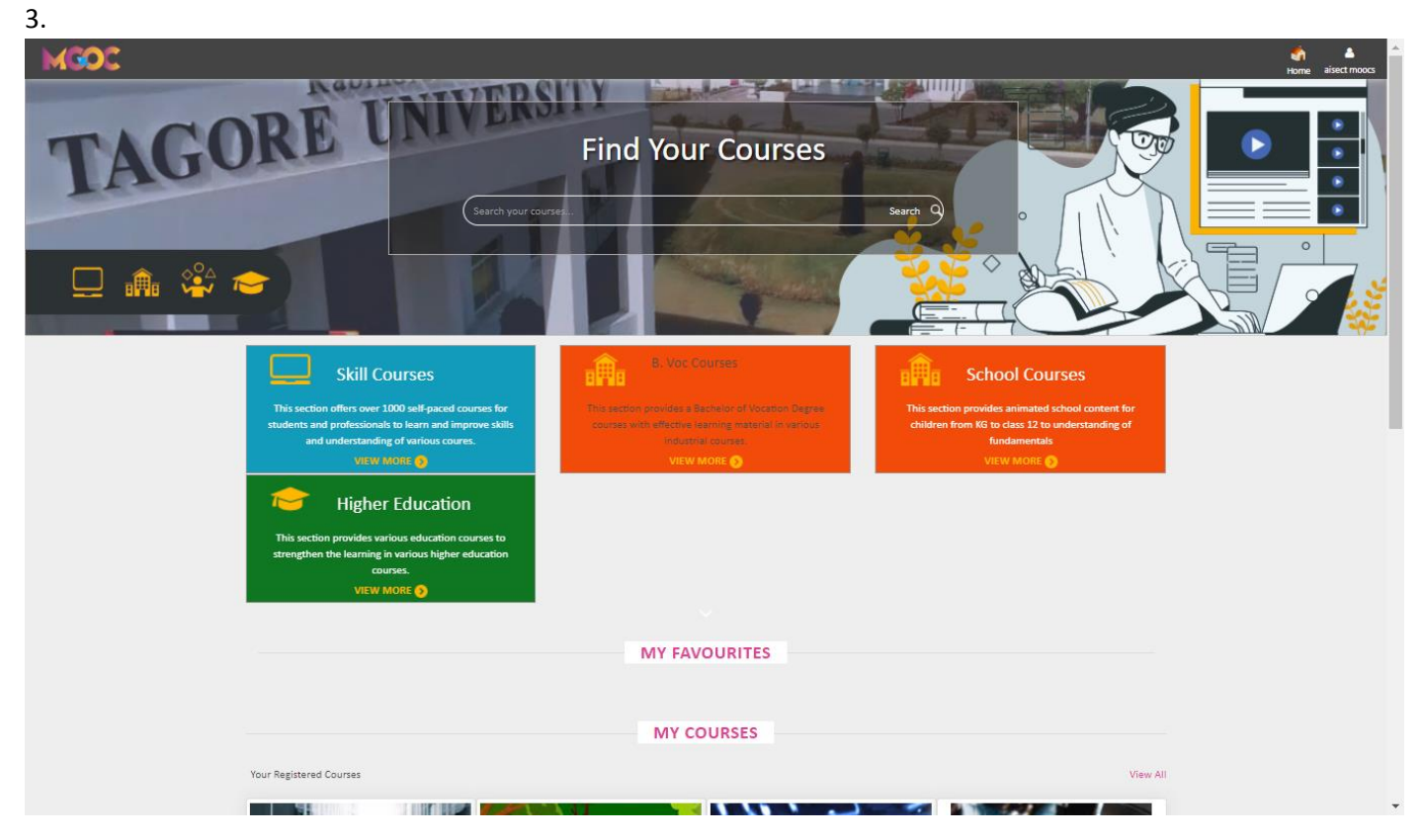

• यह पंजीकरण करने के बाद का अंतिम पृष्ठ और लॉगिन करने का पहला पृष्ठ होगा।

## 7. संपर्क विवरण

**सांपकग िानकार - आइसेक्ट ऑनलाइन – 0755 3432801, 0755 2432830 आइसेक्ट म ख्यालय, स्कोप कैं पस, एनएच-12, र्मसरोड के पास, होशांर्ाबाद रोड, भोपाल-462047, भारत। +91-755-2432801, 940, 2432830/950 [aisect@aisect.org](mailto:aisect@aisect.org) आइसेक्ट मूक्स और कां टेंट – 0755 2432878, 0755 2432830 [aisectmoocs@aisect.org](mailto:aisectmoocs@aisect.org) [certificate@aisect.org](mailto:certificate@aisect.org) आइसेक्ट म ख्यालय, स्कोप कैं पस, एनएच-12,** 

**भारत।**

**र्मसरोड के पास, होशांर्ाबाद रोड, भोपाल-462047,**

# 8.अक्सर पूछे जाने वाले प्रश्न

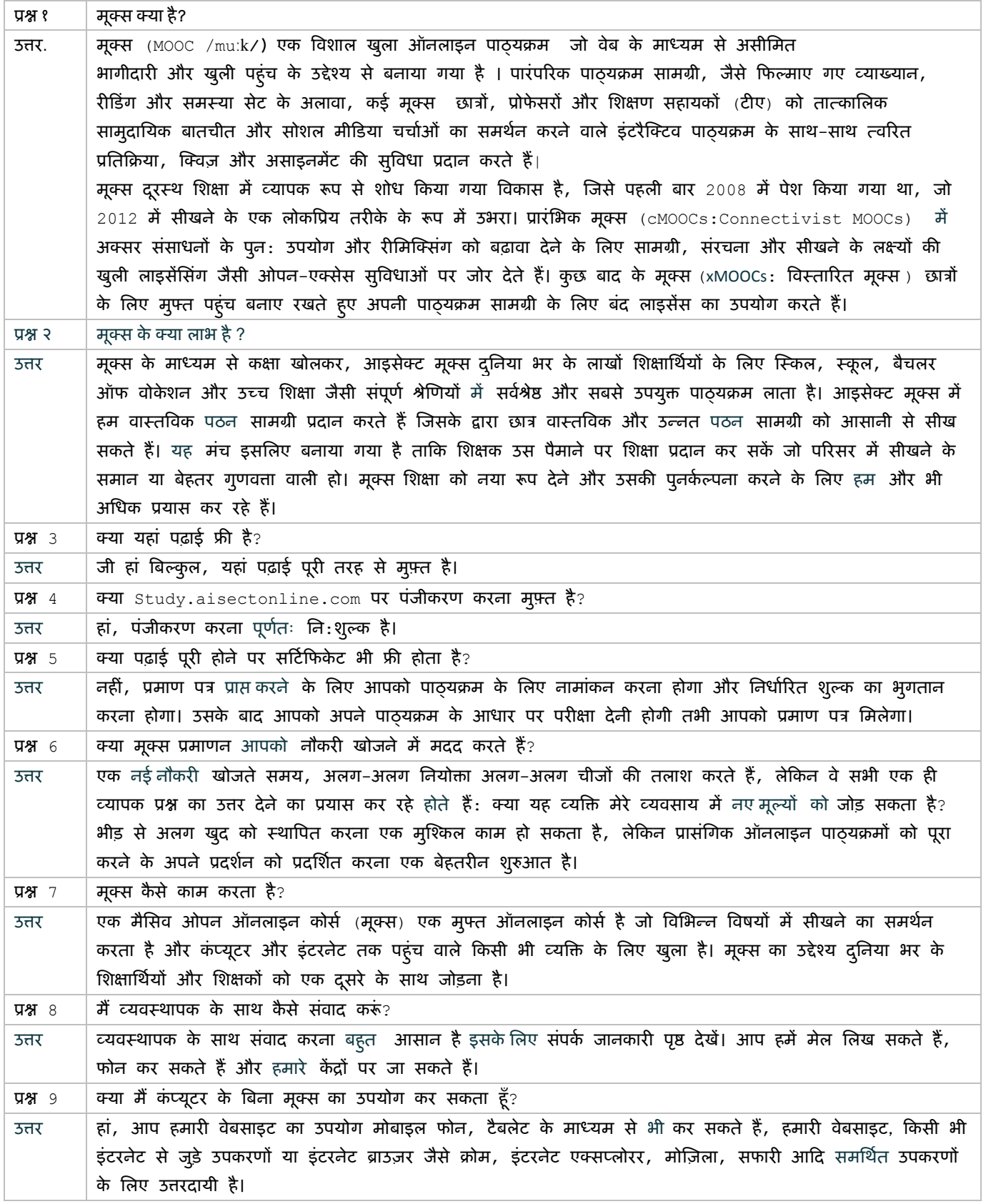